# **REPLEX - Ein Expertensystem zur Diagnose und Reparatur nachrichtentechnischer Systeme**

**REPLEX - An Expert System for Diagnosis and Repair of Telecommunication Systems** 

Dr. rer. not. **M. Herczeg,** Dipl.-Inform. **H. von der Herberg** und Dr. rer. not. **H. Schulz,** Backnang

# **Zusammenfassung**

REPLEX ist ein Softwareentwicklungssystem zum Bau von Expertensystemen für den Betrieb nachrichtentechnischer Systeme. Die Expertensysteme dienen zur Diagnose von Fehlern, zum Abgleich von Geräten sowie zum Schalten von Redundanzen. Das nachrichtentechnische Gerät kann auf diese Weise ausgehend von einer Fehlersituation wieder in den regulären Betrieb gebracht werden. Die Diagnose und Reparatur kann sowohl als Simulation als auch in einem operationalen Modus durchgeführt werden. REPLEX wird am Beispiel des Expertensystems REPLEX/DFS zum Betrieb der nachrichtentechnischen Nutzlast des "Deutschen Fernmeldesatellitensystems DFS-Kopernikus" beschrieben.

### **Summary**

REPLEX is a software development system to build expert systems for the operation of telecommunication systems. The expert systems serve for diagnosis of malfunctions, adjustment of equipment, and to perform redundancy switching. By this means the telecommunication system can be brought back to operation after a failure has occured. The diagnosis and repair may be done in a simulation mode as well as in an operational mode. REPLEX will be described by the example of REPLEX/DFS which is dedicated to operate the telecommunication payload of the "German Telecommunication Satellite System DFS-Kopernikus".

# **1 Übersicht**

REPLEX (Redundancy Planning Expertsystem) ist eine Expertensystemshell (Rahmensystem ) zum Bau von Expertensystemen für die Diagnose und Reparatur einer breiten Klasse rekonfigurierbarer, nachrichtentechnischer Syteme, wie z.B. Satellitenrepeater (Empfänger-Sender). REPLEX wurde bei der ANT Nachrichtentechnik GmbH in Backnang entwickelt.

Als erster Prototyp wurde unter der Bezeichung REPLEX/DFS ein solches Experten-Rystem für den Repeater des "Deutschen Fernmeldesatellitensystems DFS-Kopernikus"

realisiert. Im folgenden werden die Eigenschaften von REPLEX am Beispiel von RE - PLEXjDFS und damit am Satellitenrepeater des DFS -Kopernikus erläutert.

REPLEXjDFS dient in der Hauptsache zur Diagnose von Fehlern im Repeater, zum Abgleichen von Komponenten, zum Schalten der Redundanzen des Repeaters sowie als Informationssystem über den aktuellen Betriebszustand des Repeaters. Der Satellitenrepeater kann auf diese Weise ausgehend von einer Fehlersituation wieder in den regulären Betrieb gebracht werden.

# 2 Diagnose

Wenn ein Repeaterfehler auftritt, kann der Satellitenoperateur die betroffenen Kanäle in der Kanalzustandstafel von REPLEX/DFS mittels eines einfachen Zeigevorgangs markieren (siehe Abb. 3).

Im ersten Diagnosemodus (*"Standard-Diagnose"*) analysiert REPLEX/DFS die Schaltungsstruktur zum Zeitpunkt der Fehlersituation, um herauszufinden, welche Baugrupp en oder Einzelbauteile für das Fehlerbild in Frage kommen. Die Diagnose wird zielgerichtet und weitgehend optimiert durchgeführt, indem folgende Randbedingungen und Strategien Berücksichtigung finden:

- Bauteile, die gleichzeitig für andere, momentan stömngsfrei betriebene Kanäle benötigt werden, werden als Fehlerquelle ausgeschlossen
- es werden nur Bauteile oder Baugruppen getestet, die in einem funktionalen Zusam menhang mit einem oder mit allen gemeinsam gestörten Kanälen stehen
- Tests, die mit geringem Aufwand durchgeführt werden können (z.B. Messungen), werden vor aufwendigeren Tests (z.B. Redundanzschaltungen) durchgeführt
- Tests, die sichere Diagnosen erlauben, werden vor Tests mit weniger sicheren Resul taten durchgeführt
- die Fehlersuche wird hierarchisch durchgeführt, indem zuerst Baugruppen und danach deren Komponenten untersucht werden
- Bauteile mit hoher Ausfallwahrscheinlichkeit werden vor Bauteilen mit geringer Aus fallwahrscheinlichkeit betrachtet

Bei Verdacht auf einen Bauteilfehler (Fehlerhypothese) wird der Benutzer um Bestätigung gebeten. Das System kann angewiesen werden, eine Hypothese zu verwerfen und nach weiteren Fehlern zu suchen.

Wenn ein Fehler festgestellt wurde, ist REPLEX in der Lage, einfache Erklärungen für seine Diagnosen auszugeben (siehe Abb. 1). Dies erhöht die Kontrollierbarkeit des Sy stems wesentlich und gibt dem Benutzer bessere Einblicke in die im Repeater vorhandenen Abhängigkeiten zwischen Bauteilen.

In einem zweiten Diagnosemodus *("Automatische Diagnose"*) ist es möglich, ohne vom Operateur beobachtete Fehlerbilder eine ständige automatische Diagnose aller im Betrieb befindlichen Übertragungseinrichtungen durchführen zu lassen.

In einem dritten Modus *("Vollautomatischer Betrieb")* wird bei erfolgreicher automati scher Diagnose eine automatische Fehlerbehebung durchgeführt.

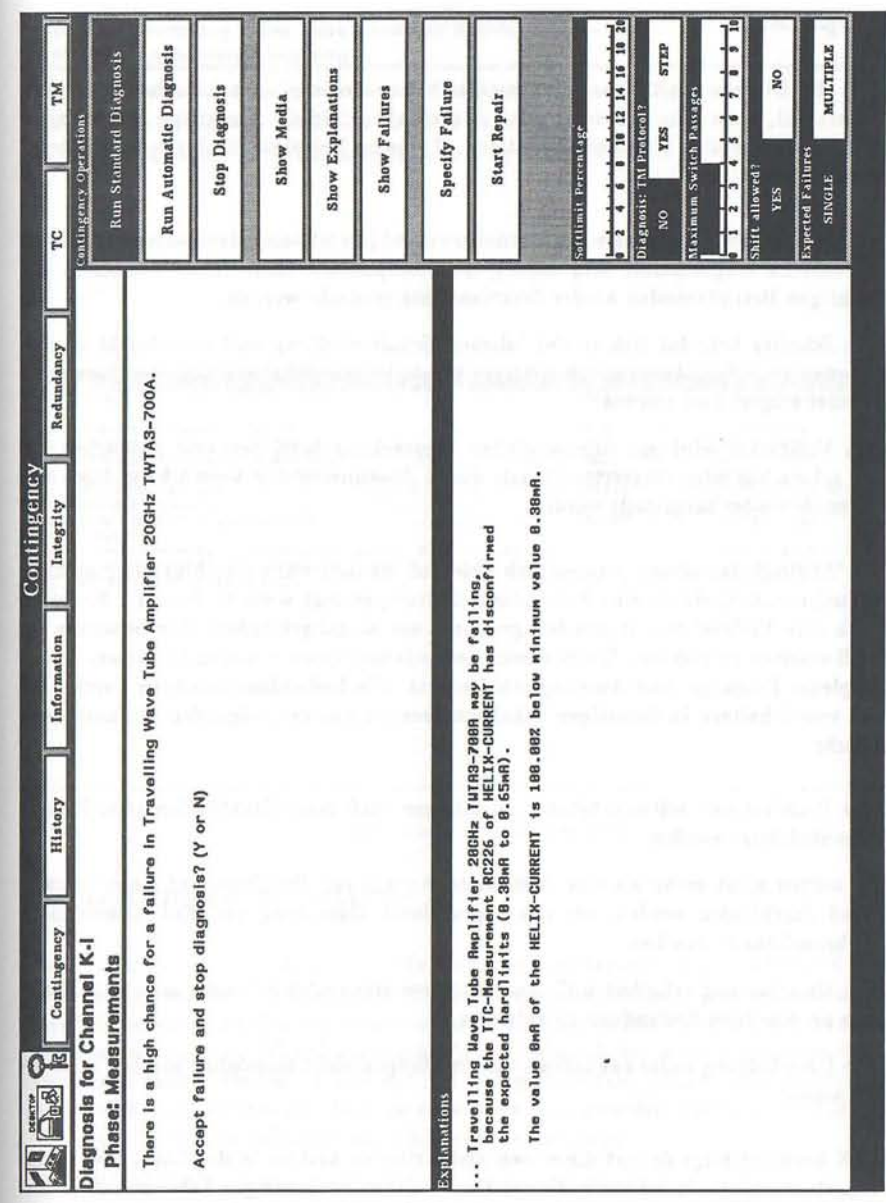

Abbildung 1: Diagnoseumgebung

# 3 **Reparatur**

Nachdem die Diagnose mit mehr oder weniger hoher Sicherheit ein fehlerhaftes Bauteil identifiziert hat, kann man versuchen, das Bauteil abzugleichen. Derartige Justierungen können in einigen Fällen Probleme beseitigen. Typische Beispiele für Justierungen beim DFS-Repeater sind:

- eine Komponente ist im falschen Betriebszustand (sie ist beispielsweise ausgeschaltet. obwohl sie eingeschaltet sein sollte); die Komponente kann durch Einstellen des richtigen Betriebsmodus wieder funktionsfahig gemacht werden
- ein Schalter befindet sich in der falschen Schalterstellung und unterbricht so den gewünschten Signalweg; durch richtiges Einstellen des Schalters kann der Signalweg wieder eingerichtet werden
- ein Verstärker wird mit unzulänglicher Verstärkung; betrieben und produziert cin zu schwaches oder verzerrtes Signal; durch Abstimmen der Verstärkung kann der Betrieb wieder hergestellt werden

War ein Abgleich bei einem vermeintlich defekten Bauteil nicht durchführbar, so kann das Bauteil eventuell durch eine Redundanzschaltung ersetzt werden. Im DFS-Repeater existieren eine Vielzahl von Redundanzgruppen, um ausfallgefährdete Komponenten im Fehlerfall ersetzen zu können. Einige dieser Redundanzgruppen besitzen zu diesem Zweck ein komplexes Eingangs- und Ausgangsschalternetz. Die Redundanzschaltung durch Um schalten von Schaltern in derartigen Schalternetzen ist aus den folgenden Gründen pro blematisch:

- 1. die Umschaltung sollte möglichst so erfolgen, daß keine funktionierenden Kanäle beeinträchtigt werden
- 2. es sollten nicht mehr als eine bestimmte Anzahl von Schaltern auf einem Signalpfad durchlaufen werden, um das Signal durch Dämpfung und Reflexionen nicht unbrauchbar zu machen
- 3. die Umschaltung erfordert u.U. das Rangieren eines oder mehrerer anderer Kanäle, um an eine freie Redundanz zu gelangen
- 4. die Umschaltung sollte zukünftige Umschaltungen nicht unmöglich machen oder erschweren

REPLEX berücksichtigt derzeit die ersten drei Kriterien und ist in der Lage, eine geeignete Umschaltung zu planen sowie die zur Umschaltung notwendigen Telecommands und Telemeasurements zu generieren (siehe Abb. 2). Dabei wird auch auf eventuell notwendige Wartezeiten zum Temperieren oder Stabilisieren von Komponenten hingewiesen. Durchgeführte Telecommands werden durch entsprechende Telemeasurements in ihrer Wirkung verifiziert.

Die Reparatur oder das versuchsweise Ersetzen eines Bauteils kann auch ohne vorausgegangene Diagnose erfolgen, indem der Operateur die Reparatur eines bestimmten Bauteils anweist. Dazu kann ein Bauteil entweder aus allen verfügbaren Bauteilen oder gezielt aus einer bestimmten Redundanzgruppe ausgewählt werden.

| Chacking Amplifier Chain 3A by switching K-I to another component.                                                                                                    |                     |                              |
|----------------------------------------------------------------------------------------------------|---------------------|------------------------------|
| Shifting K-I from Amplifier Chain 3A to Amplifier Chain 3B.                                                                                                    |                     |                              |
| Process Telecommands below! Switching done? (Y or N)                                                                                                    |                     |                              |
|                                                                                                    |                     |                              |
|                                                                                                    |                     | 18 Year Houston              |
|                                                                                                    |                     | <b>Brookly Howard List R</b> |
|                                                                                                    |                     |                              |
|                                                                                                    |                     | <b>COMMERCIAL CONTRACTOR</b> |
|                                                                                                    |                     |                              |
| <b>Telecommands</b>                                                                                                    | <b>Inleconnands</b> | Teleneasurements             |
| detivities                                                                                                    |                     |                              |
| Set TWTR3-700R Power-State Off  RK226  RX225 LOW<br>Set CAMP3-687A Power-State Off  RK214  RX213 LOW                                                                                                    |                     |                              |
| Set CAMP3-607B(R) Power-State On  RK217  RX217 HIGH                                                                                                    |                     |                              |
|                                                                                                    |                     |                              |
| Set CAMP3-607B(R) Gain -30 [dB]  RM381 -30  RV218 -30                                                                                                    |                     |                              |
| Set TWTA3-700B(R) Power-State On  RK227  RX227 HIGH                                                                                                    |                     |                              |
| Verify TWTR3-700B(R) Power-Supply-Current 8.73 – 1.69 [A]  RC227 8.73 – 1.69<br>Verify THTR3-700B(R) Helix-Current 0.5 - 0.87 [mR]  RC220 0.5 - 0.07<br>Set CAMP3-607B(R) Cain 0 [dB]  RM301 0  RV210 0 |                     |                              |
|                                                                                                    |                     |                              |
|                                                                                                    |                     |                              |
| A 24 September 2012 (2015) The American provided                                                                                                    |                     |                              |
|                                                                                                    |                     |                              |

Abbildung 2: Schaltsequenz

# 4 **Informationszentrum**

Neben den Problemlösefähigkeiten wie Diagnose und Reparatur kann REPLEX als Informationszentrum für das betreffende nachrichten technische System dienen. Hierbei Ist es möglich, neben textuellen Informationen auch graphische Darstellungen der Systemstruktur anzubieten. Diese Visualisierungen können neben ihrem rein informativen Charakter auch manipuliert werden. Diese auf der Bedienoberfläche ablaufenden Manipulationen bilden sich dann auf das vom System verwaltete Systemmodell direkt ab. Auf diese Welse lassen sich Zustände definieren oder Aktivitäten initiieren.

In REPLEX/DFS wurden die folgenden Informationskontexte realisiert:

### 4.1 Kanalzustandstafel

Die Kanalzustandstafel (siehe Abb. 3) visualisiert den Zustand der verschiedenen Übertragungskanäle. Dabei werden der Betriebszustand (Im Betrieb, Degradation, Fehler, *Abgeschaltet),* der Modulationstyp (z.B. *QPSK, FM)* sowie die Kanalbelegung (z.B. *TV-Programm XYZ)* ersichtlich.

| <b>Media Information Panel</b> |                                                       |                    |                     |
|--------------------------------|-------------------------------------------------------|--------------------|---------------------|
| <b>Medium</b>                  | State                                                 | Hodulation-Type    | Purpose             |
| <b>Band KA-BAND</b>            | <b>FAILURE</b><br><b>DEGRADED</b><br>OK               | OFF                |                     |
| Channel K-I                    | <b>DEGRADED</b><br><b>FAILURE</b><br>OK               | OFF<br><b>OPSK</b> | Experimental        |
| Signal BG-SIGNAL               | <b>FAILURE</b><br><b>DEGRADED</b><br>OK.              | OFF<br>Unmodulated | Beacon              |
| <b>Band KU-BAND</b>            | <b>FAILURE</b><br><b>DEGRADED</b><br><b>OK</b>        | OFF                |                     |
| Channel K-1                    | <b>FAILURE</b><br><b>DEGRADED</b><br>OFF<br><b>OK</b> | OPSK               | <b>DBP</b> Services |
| Channel K-2                    | <b>DEGRADED</b><br><b>FAILURE</b><br>OFF<br>OK        | <b>FM</b>          | Pro 7               |
| Channel K-3                    | <b>DEGRADED</b><br><b>FAILURE</b><br>OK<br>OFF        | <b>QPSK</b>        | DBP Services        |
| Channel E-4                    | <b>FAILURE</b><br><b>DEGRADED</b><br>OFF<br>OK        | <b>QPSK</b>        | Digital Radio       |
| Channel K-5                    | <b>FAILURE</b><br><b>DEGRADED</b><br>OFF<br><b>OK</b> | FM                 | West 3              |
| Channel K-6                    | <b>DEGRADED</b><br><b>FAILURE</b><br>OFF<br>OK.       | FM                 | Tele 5              |
| Channel K-7                    | <b>DEGRADED</b><br><b>FAILURE</b><br>OFF<br>OK        | FM                 | BR <sub>3</sub>     |
| Channel K-A                    | <b>DEGRADED</b><br><b>FAILURE</b><br>OFF<br>OK        | <b>FM</b>          | SAT 1 / 3Sat        |
| Channel K-B                    | <b>FAILURE</b><br><b>DEGRADED</b><br>OFF<br>OK        | <b>FM</b>          | RTL / SAT 1         |
| Channel K-C                    | <b>DEGRADED</b><br><b>FAILURE</b><br>OFF<br>OK        | <b>FM</b>          | IPlus / RTL         |
| Channel TC-X                   | <b>FAILURE</b><br><b>DEGRADED</b><br>OFF<br>OK        | <b>QPSK</b>        | Telecommands        |
| Channel TC-Y                   | <b>FAILURE</b><br>OK<br><b>DEGRADED</b><br>OFF        | <b>OPSK</b>        | Telecommands        |
| <b>Channel TM</b>              | <b>FAILURE</b><br>OK<br><b>DEGRADED</b><br>OFF        | <b>QPSK</b>        | Telemeasurements    |

Abbildung 3: Information zu den Kanalzuständen

Neben dem rein informativen Charakter der Kanalzustandstafel dient diese Darstellung zum Eingeben des Fehlerbildes bei beobachteten Störungen. Der Benutzer setzt dazu interaktiv den entsprechend beobachteten Betriebszustand mittels Zeigeinstrument. Diese Spezifikation kann dem Diagnosesystem als Startinformation dienen.

#### $4.2$ Redundanzgruppen

Zur Übersicht über den aktuellen Zustand der Redundanzgruppen dienen eine Reihe von graphischen Darstellungen, die diese Gruppen visualisieren (siehe Abb. 4). Aus diesen Darstellungen lassen sich der strukturelle Aufbau der Redundanzgruppe, der Zustand der einzelnen Redundanzkomponenten (z.B. Im Betrieb, Ersatzkomponente, Fehlerhaft) sowie die momentan über die Komponenten laufenden Kanäle ablesen.

In dieser graphischen Übersicht lassen sich auf Wunsch gezielt Komponenten auswählen, die durch Redundanzschaltung ersetzt werden sollen. Auf diese Weise kann eine Umschaltung auch ohne vorherige Diagnose erfolgen.

#### 4.3 Stromversorgungen

Die geschaltete Stromversorgung des Repeaters ist eine wichtige Informationsquelle zur Einschätzung des momentanen Betriebszustandes und eventuell aufgetretener Fehler. Zu diesem Zweck wird in REPLEX/DFS die Zuordnung der Endverstärker zu den beiden Hauptstromversorgungen sowie die momentane Auslastung der Hauptstromversorgungen dargestellt (siehe Abb. 5):

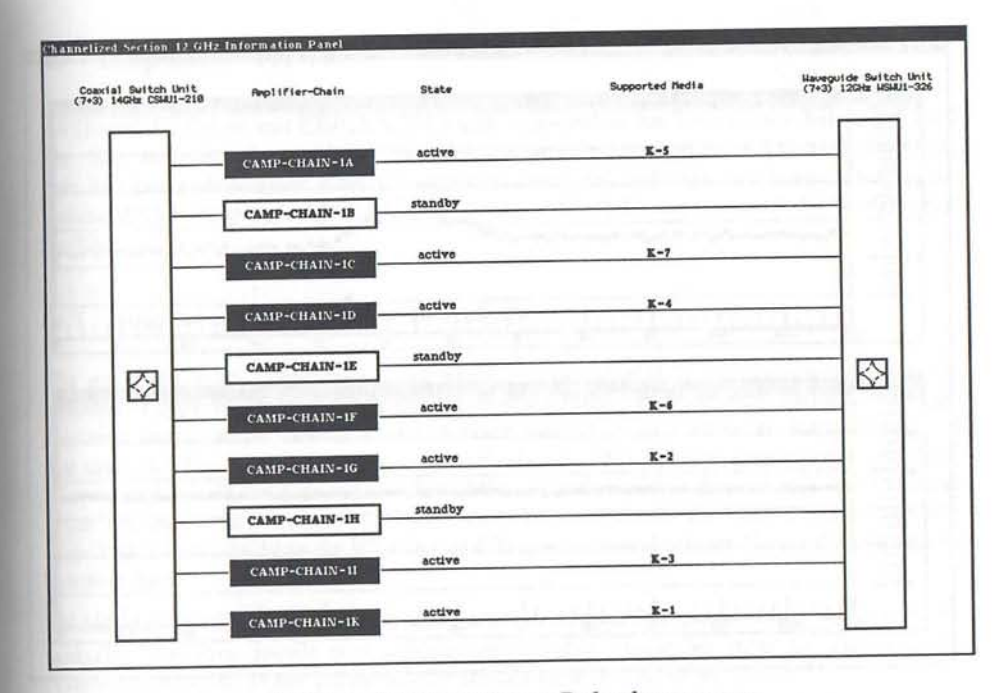

Abbildung 4: Information zu Redundanzgruppen

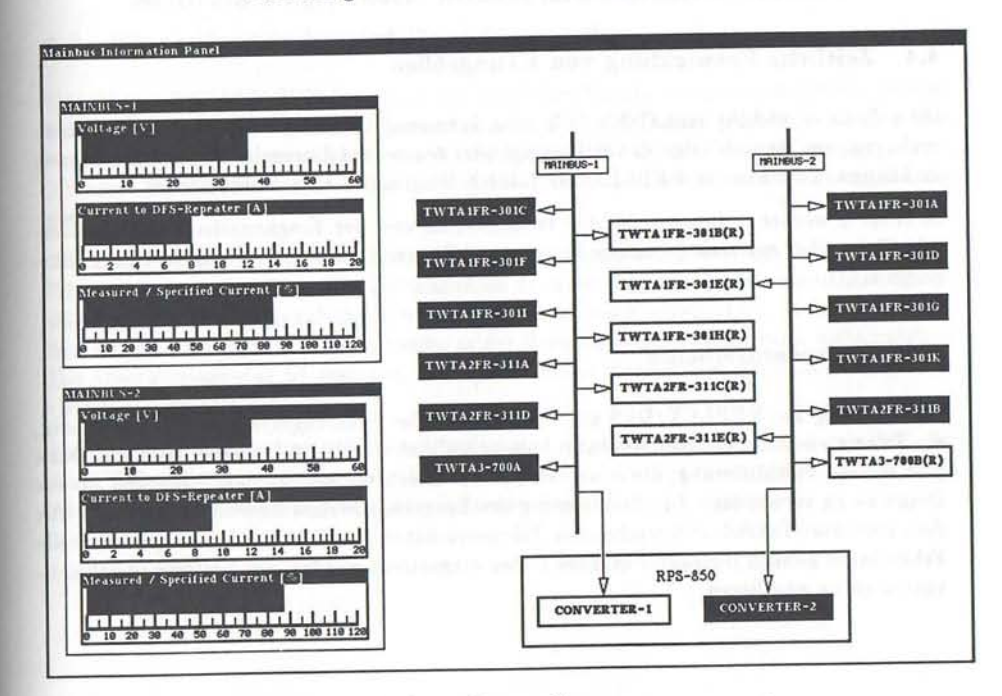

Abbildung 5: Information zur Spannungsversorgung

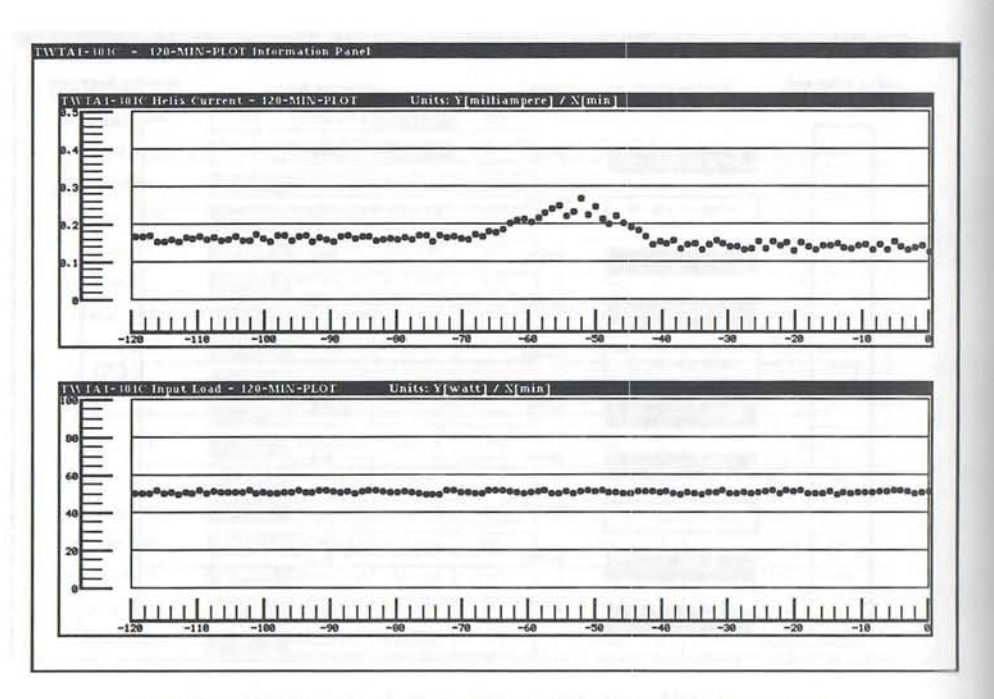

Abbildung 6: Information zur zeitlichen Entwicklung von Kenngrößen

#### Zeitliche Entwicklung von Kenngrößen  $4.4$

Oftmals ist es wichtig, eine Größe (z.B. eine Spannung) über einen längeren Zeitraum zu verfolgen, um längerfristige Entwicklungen oder temporäre Unregelmäßigkeiten erkennen zu können. Dies kann in REPLEX/DFS durch Diagramme visualisiert werden.

In Abb. 6 werden beispielsweise der Wendelstrom und der Eingangsstrom der Wanderfeldröhren über einen eingestellten Zeitraum (2 Stunden, 24 Stunden oder 360 Tage) dargestellt.

#### $4.5$ Telemeasurements

Zur Nutzung von REPLEX/DFS als Simulations- oder Schulungssystem ist es notwendig, die Telemetriedaten, die vom Repeater kommen, durch simulierte Daten zu ersetzen. Dazu gibt es eine Visualisierung, die es erlaubt, jeden Telemetriewert zu definieren und für die Diagnose zu verwenden. Zur Reduzierung des Eingabeaufwands können automatisch alle dem korrekten Betrieb entsprechenden Telemetriedaten generiert werden. Experimentelle Fehlerdaten können interaktiv in diese Daten eingestreut werden, um bestimmte Fehlersituationen zu simulieren.

### **Repeater-Historie**  $5\overline{5}$

Während der Arbeit mit REPLEX/DFS und insbesondere bei Redundanzschaltungen wird der Repeaterzustand verändert. Diese Änderungen sind eine wichtige Informationsquelle, um das Zustandekommen eines Repeaterzustandes rückverfolgen zu können. Damit eine solche Rückverfolgung möglich ist, wird bei REPLEX/DFS ein Protokoll der Änderungen geführt.

#### Repeaterzustände and Protokolle  $5.1$

Zu experimentellen Zwecken können ganze Repeaterzustände gespeichert und benannt werden. Dies ermöglicht beliebig viele Repeaterzustände in einer Baumstruktur zu organisieren und diese bei Bedarf wieder in einer Simulation zum aktuellen Repeaterzustand zu machen. Ein solcher Zustandsbaum erlaubt das Sichern interessanter oder wichtiger Repeaterzustände für eine spätere Inspektion. Darüberhinaus kann dieser Mechanismus zum Ausloten von Schaltalternativen verwendet werden, um im Vorfeld einer anstehenden Redundanzschaltung die Wirkung und Tragweite verschiedener Umschaltvarianten zu untersuchen.

Durch das Einführen des Zustandsbaumes entsteht eine Segmentierung der Schaltprotokolle. Zwischen jeweils zwei aufeinanderfolgenden Zuständen steht ein Teilstück des Gesamtprotokolls. Diese Teilprotokolle können einzeln eingesehen werden.

### Simulationsmodus und Operationsmodus  $5.2$

Das System REPLEX/DFS kann in einem speziellen Simulationsmodus betrieben werden. bei dem ein beliebiges Hin- und Herspringen im Zustandsbaum möglich ist und bei dem von jedem Zustand aus beliebig viele Nachfolgezustände als Alternativen erzeugt werden können. Der Simulationsmodus ist somit ideal als Experimental- und Schulungsmodus geeignet.

Wird REPLEX/DFS im Operationsmodus betrieben, so verhindert das System das Verfolgen von Varianten oder das Zurückkehren in einen früheren Repeaterzustand. Es ist dann nur erlaubt, Umschaltungen durchzuführen, deren Konsequenzen auch festgeschrieben werden. Ein Hin- und Herspringen in der Repeatergeschichte ist dann nicht möglich. Der Operationsmodus ist geeignet, den operationalen Betrieb des Repeaters zu überwachen und fortzuschreiben.

Ein Hin- und Herschalten zwischen Simulations- und Operationsmodus ist möglich. Auf diese Weise können vor einer endgültigen Umschaltung des Repeaters experimentell deren Ablauf, Aufwand und Folgen im Simulationsmodus untersucht werden.

## 6 Realisierung

Aufgrund der schwierigen Problemsituation sowie im Hinblick auf eine Übertragung auf andere Anwendungsfälle wurde das System als Expertensystemshell konzipiert.

Der Systemrealisierung liegt eine modell- und regelbasierte, interaktive Diagnose und Reparatur zugrunde.

### 6.1 Objektorientiertes Modell

Die Bauteile, die Bauteilhierarchie sowie die Signale und Versorgungsströme wurden als Objekte realisiert. Die relevanten Bauteileigenschaften wurden dazu als Objektattribute von Bauteilklassen in einem Vererbungsverband beschrieben. Die konkreten Bauteile werden als Instanzen dieser Klassen generiert und über diverse Relationen mit anderen Instanzen vernetzt. Auf diese Weise entsteht ein semantisches Netz aus Bauteilen, das Gerätemodell.

Auch die Sensorik und Steuerung (Telemeasurements und Telecommands) wurden als Objekte mit Eigenschaften beschrieben und gemäß ihres Zielobjekts (gemessenes oder gesteuertes Bauteil) in das semantische Netz eingebunden.

### 6.2 Signal- und Stromlaufanalyse

Die Analyse des Signalflusses sowie der Versorgungsströme wurde durch eine prozedurale Komponente realisiert, die anhand des Modells durch das System navigiert. Diese Analyse liefert eine Reihe von verdächtigen Bauteilen, die durch die eigentliche Diagnose näher untersucht werden.

### 6.3 Diagnose

Die Diagnose wurde durch ein rückwärtsverkettetes Regelsystem realisiert. Dieses führt ausgehend von den durch die Signal- und Stromlaufanalyse (Vordiagnose ) gelieferten Verdachtsmomenten eine Feindiagnose durch. Dabei werden entweder Messungen ausgewertet oder versuchsweise Ersatzschaltungen durchgeführt. Das Regelsystem wird auf vielfältige Weise im Ablauf zur Minimierung des Test- und Reparaturaufwands gesteuert.

### 6.4 Rekonfiguration

Die in der Diagnose verwendeten versuchsweisen Umschaltungen sowie die zur Reparatur durchgeführten Rekonfigurationen werden mit Hilfe von Planskeletten sowie durch kontextabhängige Wegesuche in den Schalternetzen generiert.

Zunächst wird ein Planskelett durch eine ziel- und kontext abhängige Konkretisierung zu einer Schaltprozedur vervollständigt. Eine solche Schaltprozedur beschreibt die zur Umschaltung notwendigen Zustandsänderungen im System auf der Ebene der Objekte und ihrer Attribute. Diese Beschreibung wird dann in eine Schaltsequenz transformiert, die anstatt der objektorientierten Zustandsänderungen eine sequentielle Auflistung von Schaltkommandos und Verifikationsmeßvorgänge enthält, die zur gewünschten Zustandsänderung führen.

### 6.5 Benutzerschnittstelle

Den interaktiven Rahmen des Expertensystems bildet eine direkt manipulative, graphische Benutzerschnittstelle in einem Fenstersystem.

Als Implementierungshilfsmittel wurde ein objektorientierter Benutzerschnittstellenbaukasten verwendet. Dieser Baukasten wurde um einige UIMS-Konzepte (UIMS = User Interface Management System) erweitert, die einen einheitlichen Interaktionsrahmen ergeben.

Die Interaktion mit dem System beschränkt sich weitgehend auf Mausaktionen sowie auf wenige, kurze Tastatureingaben.

Anwendungen, die mit REPLEX gebaut werden, besitzen eine einfache graphische Bedienoberfläche und können nach kurzer Instruktionsphase zuverlässig bedient werden.

## 6.6 Implementierung

REPLEX wurde als allgemeines Rahmensystem (Expertensystemshell) zur Diagnose und Reparatur von nachrichtentechnischen Systemen realisiert. Dies erlaubt bei Bedarf Unterstützungssysteme wie REPLEX/DFS für ähnliche Systeme und Systemvananten In kurzer Zeit zu realisieren.

Das System ist auf verschiedenen Arbeitsplatzrechnern lauffähig und kann je nach Bedarf in eine bestehende DV-Umgebung eingebunden werden. Die vorliegenden Implementierungen wurden auf der Basis von Sun- und Symbolics-Workstations realisiert. Als Entwicklungswerkzeug diente das Expertensystemwerkzeug KEE von IntelliCorp.

### 7 Nutzen

Gegenüber herkömmlichen Hilfsmitteln, wie z.B. Han~büchern, besitzen mit REPLEX realisierte Unterstützungssysteme eine Reihe von Vorteilen:

- 1. schnelle Durchführung der Diagnose und Reparatur
- 2. Vermeidung von Fehlern bei Diagnose und Reparatur
- 3. flexible Unterstützung bei Systemrekonfigurationen und deren Umkehrung
- 4. Simulation von Fehlern und Reparaturvorgängen zur Schulung und Aufwandsabschätzung
- 5. Abspeichern von Systemzuständen zur späteren Analyse oder Simulation
- 6. interaktives, graphisches Informationssystem für den aktuellen Systemzustand
- 7. bei Bedarf überwacht ein automatisches Diagnoseprogramm permanent die Funktion des Systems
- 8. bei Bedarf wird nach erfolgreicher automatischer Fehlerdiagnose eine automatische Fehlerbehebung durchgeführt

Die Deutsche Bibliothek -CIP-Einheitsaufnahme

**Wissensverarbeitung in der Automatisierungs-technik** : GMA-Aussprachetag ; Tagung Langen Ib. Flm.!, 3./4. 6. 1991 / VDINDE-Gesellschaft Mess- und Automatisierungstechnik. — Düsseldorf : VDI-Verl-., 1991

IVDI-Berichte; 897) ISBN 3-18-090897-1 **NE:** Gesellschaft Mess- und Automatisierungstechnik; Verein Deutscher Ingenieure: VDI-Berichte

© VDI-Verlag GmbH' Düsseldorf 1991

Alle Rechte vorbehalten, auch das des Nachdruckes, der Wiedergabe IPhotokopie, Mikrokopie), der Speicherung in Datenverarbeitungsanlagen und der Übersetzung, auszugsweise oder vollständig. Printed in Germany ISSN 0083-5560 ISBN 3-18-090897-1